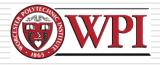

# IMGD 1001 - The Game Development Process: 3D Art

by

Robert W. Lindeman (gogo@wpi.edu) Kent Quirk (kent\_quirk@cognitoy.com) (with lots of input from Mark Claypool!)

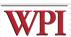

### 3D Art: Outline

- □ Preparing to Create
- Modeling Theory
  - Example
- ■Texturing
- □Lighting

Lindeman & Quirk (& Claypool) - WPI Dept. of Computer Science

2

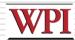

### Preparing to Create

- □ Using reference essential
  - Difference between mediocre and exceptional game
  - Gives you goals, direction, clues, motivation
- Ex: portrait of friend
  - Could: sit down, imagine friend, draw
  - Or, could: use photo and draw
  - Latter will include details didn't think of
  - Same holds for buildings, cars, etc.
- □ Reference is not "cheating"
  - Yeah, many want to create directly in minds, but using the right reference a skill in itself!

Lindeman & Quirk (& Claypool) - WPI Dept. of Computer Science 3

Based on Chapter 1, Creating the Art of the Game, by Matthew Omernick

# How and Where to Collect Reference

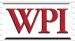

- Search the 'net
  - Ex: Sofa, couch, lazy-boy, lounge chair
  - 2 minutes can provide a lot of details
- Books
  - Ex: on submarines for U-boat
- Movies
  - Ex: U-571
- Physical location
  - Ex: visit U-boat tour, tour country/climate of game. Even fantasy world has trees, etc.

Lindeman & Quirk (& Claypool) - WPI Dept. of Computer Science 4

Based on Chapter 1, Creating the Art of the Game, by Matthew Omernick

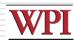

### Concept Art

- ☐ Pre-visualize art for communication, color, inspiration
  - Establish "look and feel", like storyboarding for film
  - Saves time and money since iterate before rendering
- ☐ Even if company has concept artists, digital artists should still do their own
  - Remember, computer is just another tool
  - Figure drawing helps understand shape and line
    - And often required for portfolio!

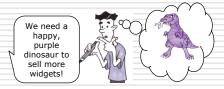

Lindeman & Quirk (& Claypool) - WPI Dept. of Computer Science

Based on Chapter 1, Creating the Art of the Game, by Matthew Omernick

### Blocking Out Your Scene (1 of 3)

- Mantra
  - "Broad strokes, then add detail"
- Ex: painting mountain scene.
  - Start with blue sky, define brown mountains, lake. Finer brush for trees, clouds. Finer for rocks, birds in sky ...
  - Start in corner. Paint all details and move over. You'd go crazy! Would be skewed.
- Ex: animating a character.
  - Set two keyframes, point A and point B. Get speed right, basic idea. Add frames for up and down. Then legs and arms swing ...
  - When done, smooth walk

Lindeman & Quirk (& Claypool) - WPI Dept. of Computer Science Based on Chapter 1, Creating the Art of the Game, by Matthew Omernick

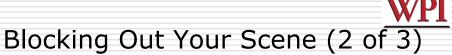

- □ For scene, use simple primitives to define scale and layout
- Ex: create village.
  - Working with designer, create plane (crudely drawn map) of layout
    - □Scan and import into 3D tool (say, *Maya*)
  - Import 5'11" character (just shape)
    - □Use to decide how tall building or how wide door
  - Add objects in right scale
  - Quickly → basic, functional scene of right size and scale. Broad stroke number 1!

Tip: get artists & designers to agree upon measurement units & heights of characters

Lindeman & Quirk (& Claypool) - WPI Dept. of Computer Science 7

Based on Chapter 1, Creating the Art of the Game, by Matthew Omernick

# Blocking Out Your Scene (3 of 3)

## blocking Out Tour Scene (5 of 5)

- □ If game engine working, can export into game and run around
  - Often designer will do this, anyway, but artist should have input
- Can throw in some lighting (later) and colors (later)
- □Add a few textures (not final ones, but canned that show right feel)
  - Can even add text saying "brick"

Lindeman & Quirk (& Claypool) - WPI Dept. of Computer Science 8

Based on Chapter 1, Creating the Art of the Game, by Matthew Omernick

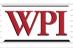

### 3D Art: Outline

- □ Preparing to Create
- Modeling Theory (next)
  - Example
- ■Texturing
- Lighting

Lindeman & Quirk (& Claypool) - WPI Dept. of Computer Science

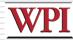

### Intro to Modeling Theory

- □ Understand core philosophy of 3D modeling for games
- Want to do it fast and efficiently
  - Allow "broad strokes" in model early
  - More time (and polygon resources) for refinement later
- ☐ If quick, but sloppy, end up with stray vertices, overlapping faces...
  - Wasted resources
  - Plus bugs! For collision detection
- □ Modeling Types (talk about each a bit, next)
  - NURBS
  - Subdivision Surfaces
  - Polygon (is king in game development)

Lindeman & Quirk (& Claypool) - WPI Dept. of Computer Science

Based on Chapter 6.2, Introduction to Game Development

### Non-Uniform Rational Basis-Spline (NURBS) Surfaces

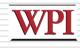

- ☐ Uses curved surfaces based on a few points
- Strengths:
  - Great for cut-scenes
  - Resolution independent
  - Inherent mapping coordinates
- Weaknesses:
  - More difficult to learn
  - Difficult transitioning between high and low density
  - Seams are complicated to overcome
  - Not supported by many game engines

Lindeman & Quirk (& Claypool) - WPI Dept. of Computer Science Based on Chapter 6.2, Introduction to Game Development

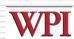

### Subdivision Surfaces

- Strengths
  - Has polygonal ease of editing (can manipulate points) with NURBS smoothness
  - Very efficient way to work
  - Great for cut-scenes or as the basis for high resolution normal-map source models
- Weaknesses
  - Almost no game engines support this geometry type

Lindeman & Quirk (& Claypool) - WPI Dept. of Computer Science

Based on Chapter 6.2, Introduction to Game Development

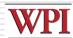

### Polygonal

- Strengths:
  - Very straightforward, easy to troubleshoot, easy to modify
  - Supported by all 3D game engines
- Weaknesses:
  - A technical process
    - Constantly manipulating topology
  - Faceting
    - Rough around the edges
  - Fixed Resolution
    - □ Unless level of detail models are created
- □ Polygons preferred since most used (talked about rest of section)
  - By pólygons, we mean triangles
  - Face may have triangles that share vertices (Ex: square down middle)
  - Software may hide shared edge for cleaner look

Lindeman & Quirk (& Claypool) - WPI Dept. of Computer Science

13

Based on Chapter 6.2, Introduction to Game Development

# Polygonal Modeling Basics: Primitives

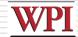

- Primitives are basic shapes
- Most 3D packages have same primitives:
  - Sphere, Cube, Cylinder, Plane
  - Use for "broad strokes"
- □ Concentrate on primitives within object
  - Ex: human body (ovals for shoulders, cylinders for legs, sphere for head...)
- □ *Components* are parts that make up primitive
  - Ex: vertices, edges, triangles, faces, elements
  - Similar across all packages, but terminology can vary
- □ Transformation allows moving, rotating, scaling object or component

Lindeman & Quirk (& Claypool) - WPI Dept. of Computer Science

14

### Polygonal Modeling Basics: Normals

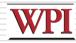

- □ Face normals are at right angle to polygon
  - Tell what direction it is facing, how to render, how to light will react
- □Viewed from other side, it is invisible
  - Fine if on inside (say, of solid cube)
- □ When debugging, pay attention to normals as well as polygons

Lindeman & Quirk (& Claypool) - WPI Dept. of Computer Science

15

# Polygonal Modeling Basics: Backface Culling

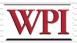

- □Toggles display of faces that point away from view
  - (BOOK IS WRONG!)
  - When backface culling is OFF, see backwardfacing polygons through wireframe
  - When backface culling is ON, looks solid (backfaces not drawn)
- Makes display less cluttered

Lindeman & Quirk (& Claypool) - WPI Dept. of Computer Science

16

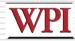

### Polygons and Limits

- □ 3D Software renders scene of triangles like game
  - But 3D software slow (Toy Story 1 frame / 15 hrs)
  - Game is real time (30 frames / second)
- Need to limit polygons. Distribution depends upon world size and where needed.
  - Ex: *Medal of Honor* versus *Soul Caliber 2*. MH details spread across world, less on avatars. SC can have detailed avatars since only 2 in one ring.
- ☐ Think of *how many* polygons each item needs. Estimates, educated guesses. Then, make pass. (Tools will often give count)
  - Used wisely, can make detailed scenes with few

Lindeman & Quirk (& Claypool) - WPI Dept. of Computer Science 17

Based on Chapter 2, Creating the Art of the Game, by Matthew Omernick

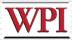

### Polygon Reduction

- □ Being able to model without wasting polygons important → takes practice
- □ Ask if a player will see face?
  - Ex: oil barrel as cylinder. Will see bottom? Nope, then delete.
- ☐ Are all faces necessary? Looks great, yeah, but some can be removed.
  - Ex: 12-sided cylinder still looks "round" with 8 sides? Then do it.
- □ Example exercise p30-31

Lindeman & Quirk (& Claypool) - WPI Dept. of Computer Science 18

Based on Chapter 2, Creating the Art of the Game, by Matthew Omernick

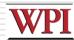

### **Modeling Tools**

- Certain tools and techniques used 80-90% of the time

  (Bottom 3 used for next example)

### □ Line Tool:

- Draw outline of object and extrude to get 3-d shape
  - Ex: profile of car. Use line tool. Then, extrude outward to get shape.
    "Broad stroke"
- Some risk in may have vertices and faces you don't need, but careful planning and practice helps

- Take component (often face), duplicating it, pulling pushing or scaling to refine model
  - □ Ex: take cube. Extrude face outward and smaller
  - □ Ex: take cube. Extrude part of face to make window

Subdivides faces and adds new faces

### □ Adjust:

- The artistic part of modeling. Try to capture form, profile and character by moving vertices
  - "Vertex surgery," part of the technical manipulation

Lindeman & Quirk (& Claypool) - WPI Dept. of Computer Science

19 Based on Chapter 6.2, Introduction to Game Development

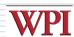

### 3D Art: Outline

- □ Preparing to Create
- Modeling Theory
  - (next) Example
- ■Texturing
- Lighting

Lindeman & Quirk (& Claypool) - WPI Dept. of Computer Science

20

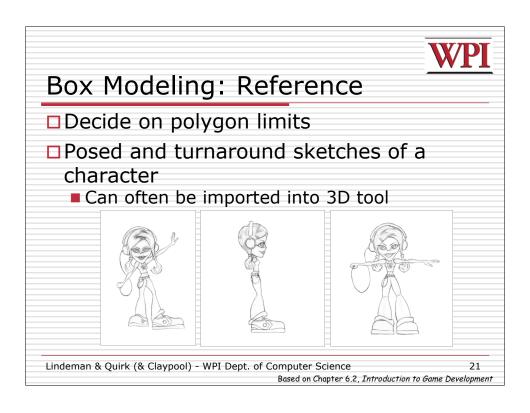

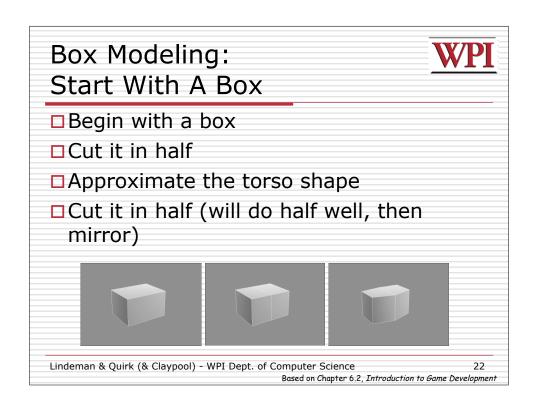

### Box Modeling : Extrude The Torso And Neck

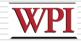

- ■Extrude the box several times
  - 3 times for the top, 2x for the bottom
- □Adjust to simulate a rough torso (with bulge)
- ■Do the same for the neck

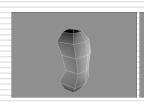

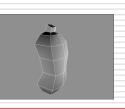

Lindeman & Quirk (& Claypool) - WPI Dept. of Computer Science

23

Based on Chapter 6.2, Introduction to Game Development

# Box Modeling: Extrude The Head

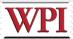

- □ Extrude from the neck
  - First to eye level, then to top of head
- □Extrude the head
  - Adds volume to the head
- □ Edit into a roughed out head
  - Cuts above eye line for brow and under for nose

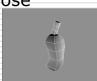

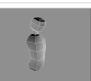

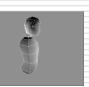

Lindeman & Quirk (& Claypool) - WPI Dept. of Computer Science

24

Based on Chapter 6.2, Introduction to Game Development

### Box Modeling: Create Rough Arms

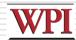

- □ Here, only one of two arms
- Extrude the upper side of the torso for the shoulder area
- □ Extrude several times for the arm
- Manipulate into rough arm shapes

■ Bend at elbow

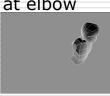

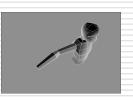

Lindeman & Quirk (& Claypool) - WPI Dept. of Computer Science 25

Based on Chapter 6.2, Introduction to Game Development

Box Modeling: Create Rough Hands

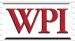

- Extrude a few times for basic hand volume
  - 3, in this example
- □Cut and extrude the thumb volume
- □ Note: refer to own hands for proportions

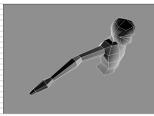

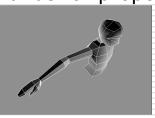

Lindeman & Quirk (& Claypool) - WPI Dept. of Computer Science 26

Based on Chapter 6.2, Introduction to Game Development

### Box Modeling: Time For Legs

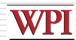

- □Again, create only one of the legs
- ■Extrude and edit
- Extrude feet forward from stump

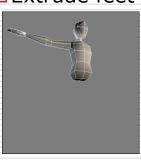

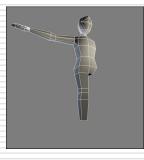

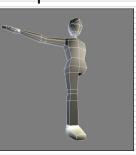

Lindeman & Quirk (& Claypool) - WPI Dept. of Computer Science

Based on Chapter 6.2, In

27

Based on Chapter 6.2, Introduction to Game Development

## Box Modeling: Mirror

- □ Delete half of the model
- ■Mirror the other side
- □ Attach and weld the seam

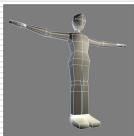

Next up, refining the model!

Lindeman & Quirk (& Claypool) - WPI Dept. of Computer Science 28

Based on Chapter 6.2, Introduction to Game Development

### Box Modeling: Proportions Match

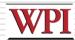

- ☐ Bring the turnaround sketches into the viewport on a textured plane
- Manipulate until the model matches up
   Important things: head right size, extremity
  - Important things: head right size, extremity lengths, eye level.

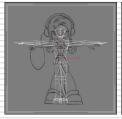

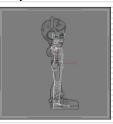

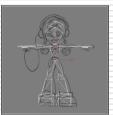

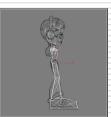

Lindeman & Quirk (& Claypool) - WPI Dept. of Computer Science

Based on Chapter 6.2, Introduction to Game Development

### Box Modeling: Begin Adding Detail

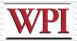

- □ Square legs and shoes are especially prominent
  - Will look blocky in game engine
- □Add a few more segments to support more curvature for the legs

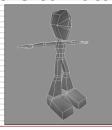

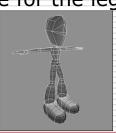

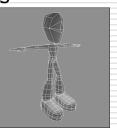

Lindeman & Quirk (& Claypool) - WPI Dept. of Computer Science

30

Based on Chapter 6.2,  $Introduction\ to\ Game\ Development$ 

### Box Modeling: Cuffs

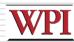

- □ Cut faces into feet to get curvature, adjust as necessary
  - Constantly compare to sketches
- □ A simple extrude to create the cuffs of the pants

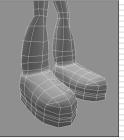

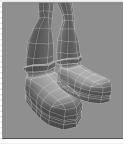

Lindeman & Quirk (& Claypool) - WPI Dept. of Computer Science Based on Chapter 6.2, Introduction to Game Development

## Box Modeling: Gimme A Hand (1 of 2)

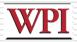

- Often the most difficult
  - Use own hand constantly for proportions □ Slightly curved, so natural, middle finger higher
- Cut where fingers begin
- □ Extrude outward for 4 fingers
- ☐ Fingers will need joints if animated

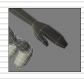

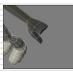

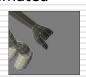

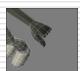

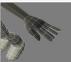

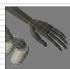

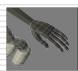

Lindeman & Quirk (& Claypool) - WPI Dept. of Computer Science Based on Chapter 6.2, Introduction to Game Development

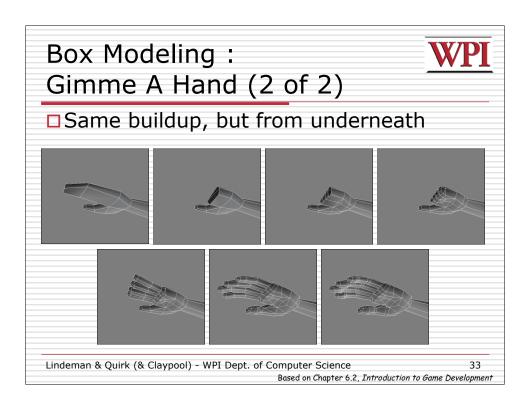

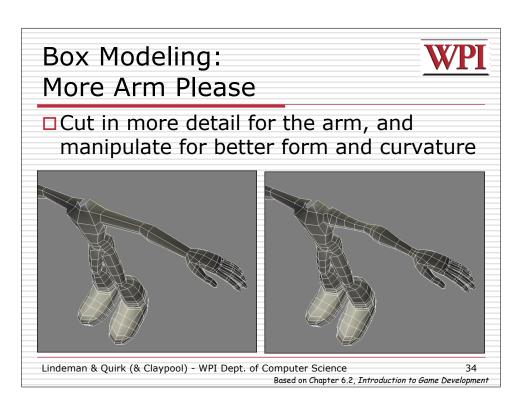

# Box Modeling: The Torso Cut in to support relevant detail Additional polygons at shoulder to support deformation Lindeman & Quirk (& Claypool) - WPI Dept. of Computer Science Based on Chapter 6.2, Introduction to Game Development

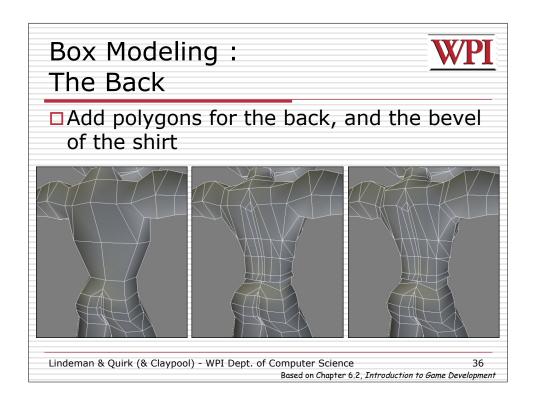

## Box Modeling: The Face, Head And Hair

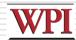

### Phases

- Major structures: brow, eye, cheekbone, mouth nose
- Extrude volume for hair
- Adjust bottom for extruding ponytails
- Cut in polygons around eyes, mouth, nose
- Once done, add some asymmetry (part off center)

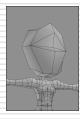

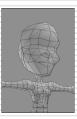

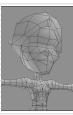

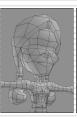

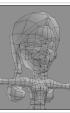

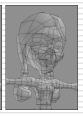

Lindeman & Quirk (& Claypool) - WPI Dept. of Computer Science Based on Chapter 6.2, Introduction to Game Development

### Box Modeling: Done

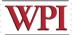

□The completed model in wireframe and shaded

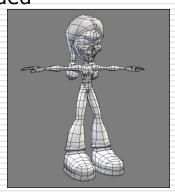

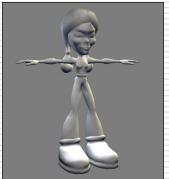

Images courtesy of WildTangent, modeled by David Johnson.

Lindeman & Quirk (& Claypool) - WPI Dept. of Computer Science

Based on Chapter 6.2, Introduction to Game Development

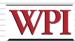

### Box Modeling: Summary

- Done for character, but can apply to other things
- □General idea:
  - Start with box, cylinder or other primitive
  - Extrude, Cut, Adjust...
  - Get topology, proportions right
  - Once happy, refine until details complete

Lindeman & Quirk (& Claypool) - WPI Dept. of Computer Science

39

# Other Modeling Techniques: 3D Sculpting

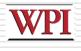

- □ A low resolution model can be sculpted into a very detailed mesh
- ☐ This can be used in game via normal maps
  - (Calculate lighting on each pixel, gives illusion of more polygons of fidelity)

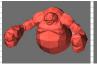

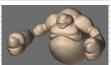

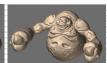

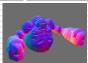

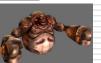

Images courtesy of Pixolgic

Lindeman & Quirk (& Claypool) - WPI Dept. of Computer Science

Based on Chapter 6.2,

40

Based on Chapter 6.2, Introduction to Game Development

# Other Modeling Techniques: Reverse Engineering

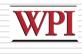

- □ Real world objects or sculptures can be scanned or digitized
- ☐ This may not save time because of complicated polygon cleanup, but will ensure high fidelity

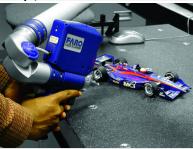

Image courtesy of FARO Technologies, Inc.

Lindeman & Quirk (& Claypool) - WPI Dept. of Computer Science

41

Based on Chapter 6.2, Introduction to Game Development

# Other Modeling Techniques: BSP

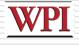

- □BSP stands for Binary Space Partition
- A coding term that is also method for organizing data
- □Like cutting away a mineshaft
  - Start inside solid room
  - Cut away chunks with primitives
- □ Satisfying since can make space quickly
- □BSP Editors come with many games like Quake, Unreal and Half-Life

Lindeman & Quirk (& Claypool) - WPI Dept. of Computer Science 42

Based on Chapter 6.2, Introduction to Game Development

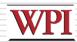

### Low Poly Modeling (1 of 3)

- ☐ Again, too many polygons results in lower frame rates
- ☐ To keep frame rates consistent, use level-ofdetail (LOD) meshes
  - Multiple versions of object, progressively lower levels
- When far away, use low level
  - Assume more objects in Field of View
- □ When close, use higher level
  - Assume fewer objects in Field of View

Lindeman & Quirk (& Claypool) - WPI Dept. of Computer Science

Based on Chapter 6.2, Introduction to Game Development

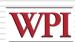

# Low Poly Modeling (2 of 3)

- ☐ For entire level (ie- map with environment), entire polygon count matters
  - Impacts amount of memory needed
- □ But only visible polygons rendered
   Rest are "culled" and not computed

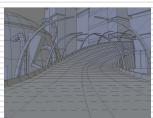

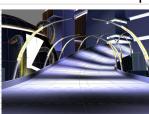

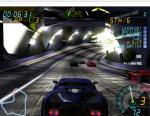

Images courtesy of WildTangent

Lindeman & Quirk (& Claypool) - WPI Dept. of Computer Science Based on Chapter 6.2, Introduction to Game Development

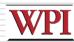

## Low Poly Modeling (3 of 3)

□ With low polygon modeling, much of the detail is painted into the texture (next topic!)

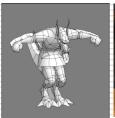

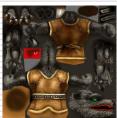

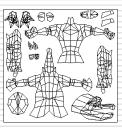

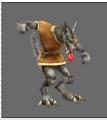

Images courtesy of WildTangent, model and texture by David Johnson.

Lindeman & Quirk (& Claypool) - WPI Dept. of Computer Science 45

Based on Chapter 6.2, Introduction to Game Development

WPI

### 3D Art - Sub-Outline

- □ Preparing to Create
- Modeling Theory
  - Example
- □Texturing
- Lighting

(next)

Lindeman & Quirk (& Claypool) - WPI Dept. of Computer Science

46

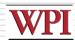

### **Texturing**

- Motivation
  - Games rely heavily for realism
  - Important to compensate for low geometry
  - Challenging, yet rewarding
- □ Distinction between texture and shader
  - Shader define surface property of object how shiny, bumpy, how light effects
  - Texture bitmap plugged into shader that defines image we want to appear on object

Lindeman & Quirk (& Claypool) - WPI Dept. of Computer Science 47

Based on Chapter 6.4, Introduction to Game Development

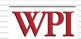

### Detail in Texture

- □Add depth, lines, etc. without polygons
- □Box is 12 polygons, bricks would take many more

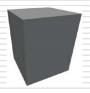

(Taken from http://www.mostert.org/3d/3dpdzscenem.html)

Lindeman & Quirk (& Claypool) - WPI Dept. of Computer Science 48

Based on Chapter 6.4, Introduction to Game Development

# A Brief Word on Alpha Channels The embedded extra 8 bits of 32-bit image 24 bits gives true color, 2<sup>24</sup> ~ 16 million colors) Use for: Transparency Reflection Bump maps Lindeman & Quirk (& Claypool) - WPI Dept. of Computer Science Based on Chapter 6.5, Introduction to Game Development

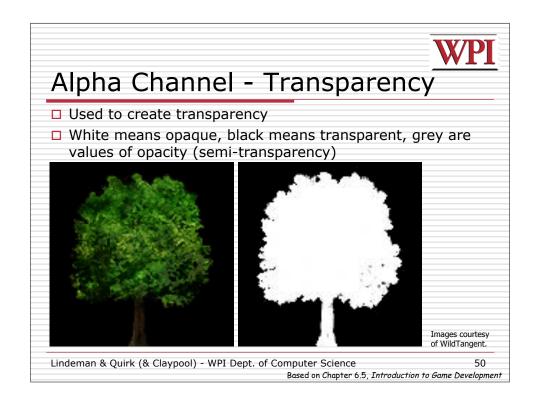

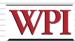

### Alpha Channel - Reflection

- □ Define what areas reflect light most human face shiny where oil, water ripples
- □ Three common types of reflection
  - Camera projected always the same, but can be unrealistic
  - Cubemap 6 sides, but predefined
  - Dynamic sides computed on the fly

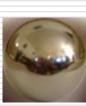

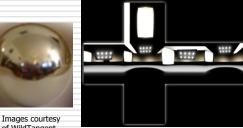

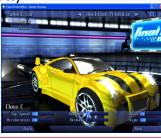

Lindeman & Quirk (& Claypool) - WPI Dept. of Computer Science

Based on Chapter 6.5, Introduction to Game Development

## Alpha Channel - Bump Map

- Use to create illusion of varying heights
- ☐ Light is protrusion, dark is recession
- □ Tweaks each pixel based on grayscale value

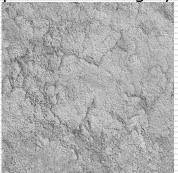

Lindeman & Quirk (& Claypool) - WPI Dept. of Computer Science

Based on Chapter 6.5, Introduction to Game Development

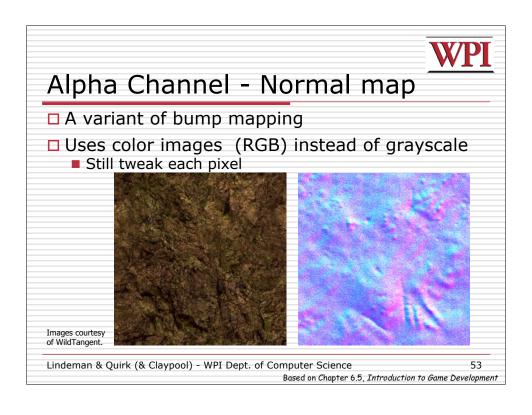

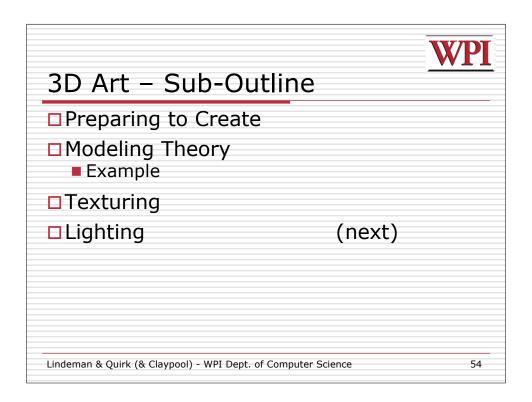

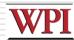

### Lighting

- ☐ Can conjure feelings, emotions, even change what you are seeing
  - Reveal (or hide) depth
  - (Many books on traditional lighting)
  - AR/ID 3150. LIGHT, VISION AND UNDERSTANDING
- □ Remember, when see things is really reflection of light
- Sub-outline
  - Color
  - Mood
  - Setup
  - 3-D lights

Lindeman & Quirk (& Claypool) - WPI Dept. of Computer Science 55

Based on Chapter 6.6, Introduction to Game Development

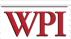

### Color

- □ Powerful in setting mood
- □ Typical ok,
  - Green is ok, Red is danger
  - But feel free to move beyond cliché
- Culture specific
  - Sure, Red danger, but in China Red happy
  - White purity, but in China White death
- Powerful associations
  - Ex: The Matrix
    - ☐ Green is in Matrix
    - □ Blue is in real-world
- □ Balance
  - Too many and chaotic, over-stimulation
  - Too little and drab and boring
  - (Color theory classes can help)

Lindeman & Quirk (& Claypool) - WPI Dept. of Computer Science

Based on Chapter 6.6, Introduction to Game Development

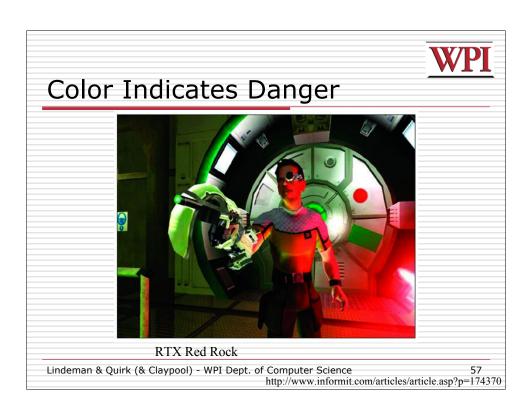

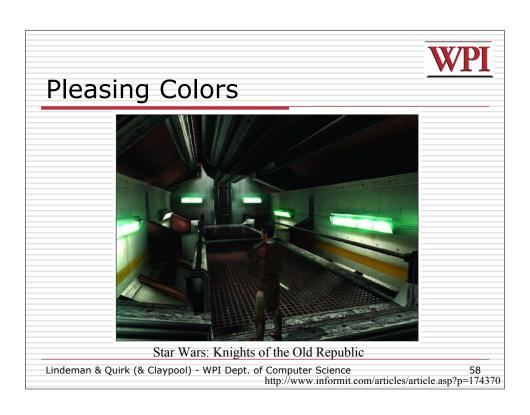

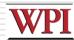

### Mood

- □ Intensity, direction, angle, number of lights, and shadows all affect mood
- □ Even humidity, dust, air quality

Lindeman & Quirk (& Claypool) - WPI Dept. of Computer Science 59

Based on Chapter 6.6, Introduction to Game Development

# Mood by Lighting Example (1 of 3)

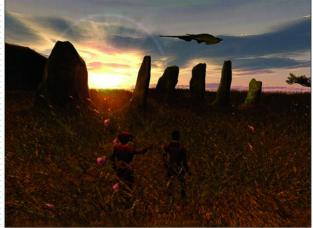

A calming outdoor scene using simple, yet effective, lighting

Lindeman & Quirk (& Claypool) - WPI Dept. of Computer Science 60 http://www.informit.com/articles/article.asp?p=174370

# Mood by Lighting Example (2 of 3)

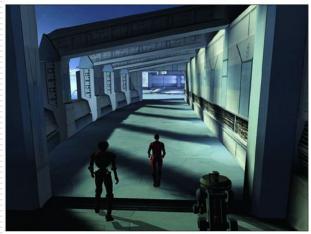

Long shadows not only add to the atmosphere, but also help break up repetition

Lindeman & Quirk (& Claypool) - WPI Dept. of Computer Science 61 http://www.informit.com/articles/article.asp?p=174370

# Mood by Lighting Example (3 of 3)

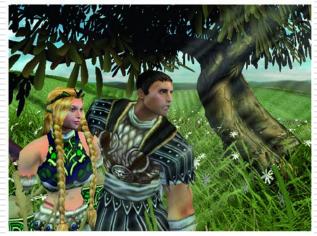

Light beams and rays give clues as to the humidity, dust, and air quality in a scene

Lindeman & Quirk (& Claypool) - WPI Dept. of Computer Science 62 http://www.informit.com/articles/article.asp?p=174370

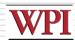

### Lighting Setup (1 of 3)

- □Traditional lighting
  - Key light, Fill light, Back light
- □ Key light main light source. Most intense and majority. Put at angle to define 3-D forms.

Lindeman & Quirk (& Claypool) - WPI Dept. of Computer Science 63

Based on Chapter 6.6, Introduction to Game Development

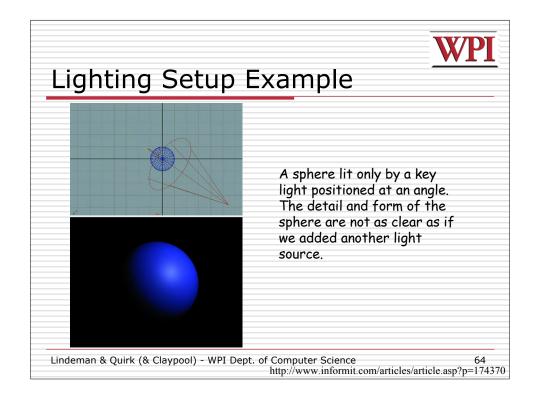

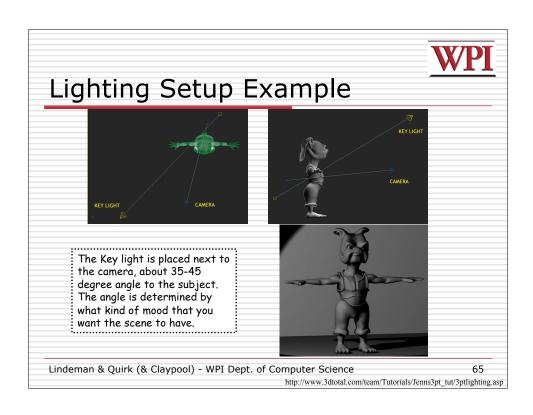

# Lighting Setup (2 of 3) Fill light – Brings out some details out of shadow. Works well at angle. Lindeman & Quirk (& Claypool) - WPI Dept. of Computer Science Based on Chapter 6.6, Introduction to Game Development

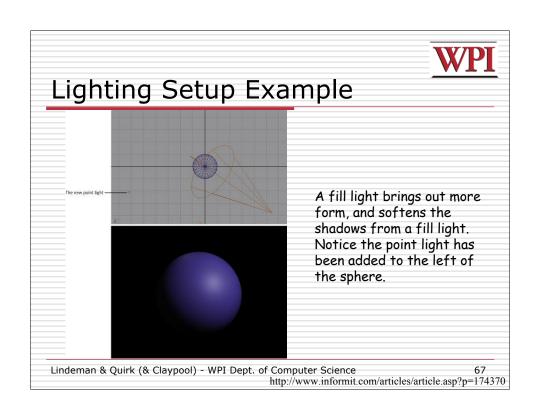

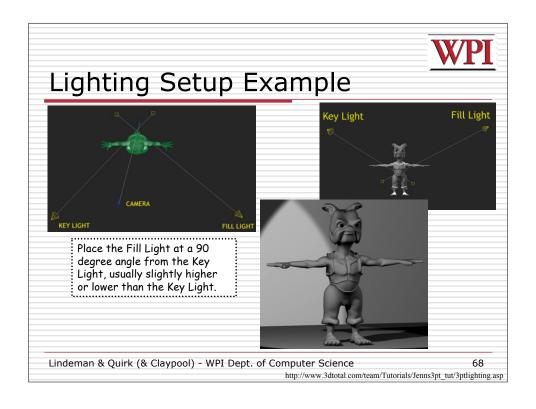

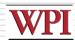

### Lighting Setup (3 of 3)

- □ Backlight Placed behind and slightly above or below object to help define shape. Highlights edges, pulls away from background.
  - (Also called the Rim Light or Hair Light)

Lindeman & Quirk (& Claypool) - WPI Dept. of Computer Science 69

Based on Chapter 6.6, Introduction to Game Development

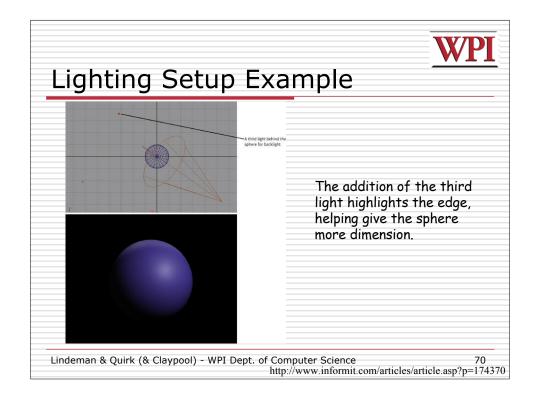

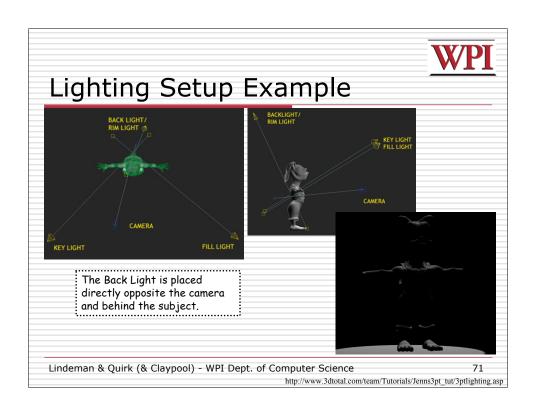

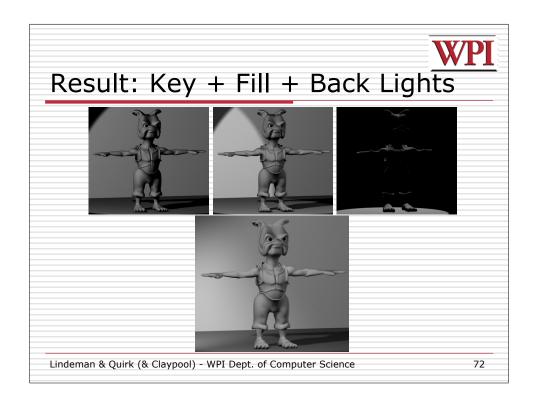

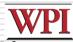

# Working with 3D lights (1 of 3)

- 3-D lighting different than traditional lighting
  - Start with traditional and modify until you get desired affect (broad strokes)
- □Tools give different kinds of lights
  - (next)
- □A few effective practices
  - (after)

Lindeman & Quirk (& Claypool) - WPI Dept. of Computer Science

73

Based on Chapter 6.6, Introduction to Game Development

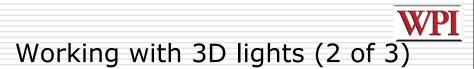

□ Directional Lights – used for sunlight or moonlight. Often as key light. Predictable.

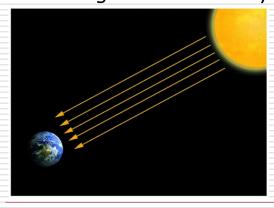

By the time the sun's rays reach the earth, they are nearly parallel to one another.

Lindeman & Quirk (& Claypool) - WPI Dept. of Computer Science 74

Based on Chapter 6.6, Introduction to Game Development

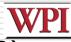

# Working with 3D lights (3 of 3)

- □ Ambient Lights spread everywhere, equally. Uniform diffuse lights.
  - Can skip by creative placement of the Fill Light, but gives more precise control over illumination
- □ Spot Lights focus beam on single location. Great control.
- □ Point Lights single point in all directions. Light bulbs, candles, etc.
- □ Background Light soften the areas of the background that Key Light doesn't illuminate

Lindeman & Quirk (& Claypool) - WPI Dept. of Computer Science Based on Chapter 6.6, Introduction to Game Development

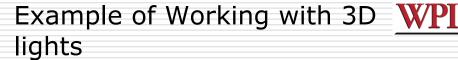

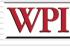

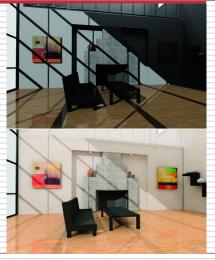

A room lit without radiosity. Bottom The same room with a radiosity solution.

Lindeman & Quirk (& Claypool) - WPI Dept. of Computer Science Based on Chapter 6.6, Introduction to Game Development

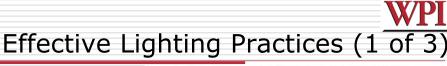

Pools of light

- Don't always
  try to light evenly.
   Gives sense of
- Gives sense of mystery

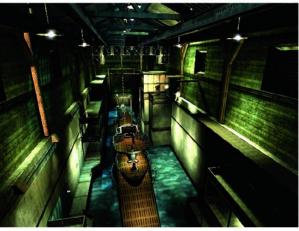

Pools of light in Indiana Jones: The Emperor's Tomb

Lindeman & Quirk (& Claypool) - WPI Dept. of Computer Science

Lindeman & Quirk (& Claypool) - WPI Dept. of Computer Science

77

Based on Chapter 6.6, Introduction to Game Development

Based on Chapter 6.6, Introduction to Game Development

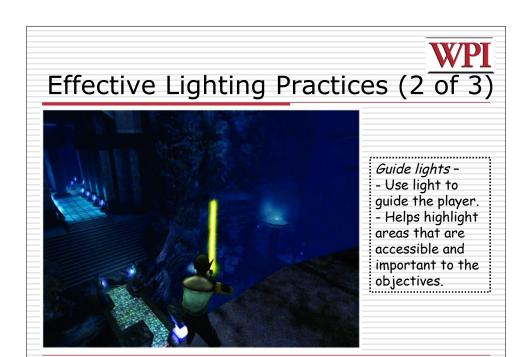

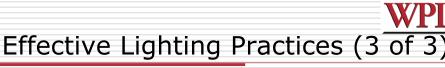

- Be Creative
  - Try not to stick to the standard solutions
  - Tell a story with your lights
  - Talk to level designer about scenes, even
  - Ex: Maybe your level harder than last, convey that tension
- Experiment
  - Start simple, add detail.
  - Experiment at early stages.
  - Try crazy combinations of color, reverse the intensities, or reposition lights in unorthodox places.

Lindeman & Quirk (& Claypool) - WPI Dept. of Computer Science 79

Based on Chapter 6.6, Introduction to Game Development

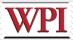

### **Lighting Summary**

- □Study real-world light carefully to understand 3D light
  - 3D is at best only an approximation
- □Study different conditions rain, sunny, indoor, outdoor....
- ☐ Study lights from photos
- □The key to developing skills as lighting artist → observe and re-create what you see

Lindeman & Quirk (& Claypool) - WPI Dept. of Computer Science 80

Based on Chapter 6.6, Introduction to Game Development

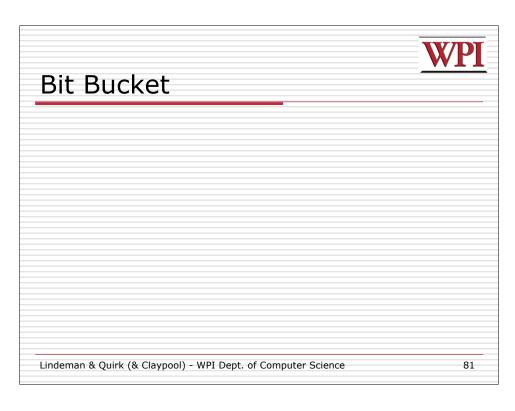

# Notes The rest of the topics are to be covered on students own time Or, possibly in class, as time allows Lindeman & Quirk (& Claypool) - WPI Dept. of Computer Science 82

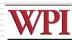

### Make Interesting Textures

- □ Consider story behind object
- Consider door (contoured, so could do geometry, but cheaper to put picture up)
- Could just take one on Internet and put up
- □ But can make more believable
  - How old? Who uses it? Repainted? How long ago?
- Add grunge around knob, show nicks at bottom, flecks of color where repainted ...

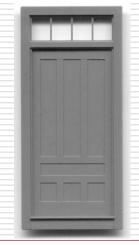

Lindeman & Quirk (& Claypool) - WPI Dept. of Computer Science

83

Based on Chapter 3, Creating the Art of the Game, by Matthew Omernick

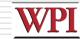

### Textures are Their Own Artwork

- Rarely ready to go ... spend time in Photoshop massaging, customizing
- □ Think of each texture as custom artwork
- Before and after page 49
  - Wood → with coffee mug stain, nicks and scratches
  - Window → depth in reflections, uneven opacity
  - Concrete → cracks, discoloration
- Need to be aware if tiled and reused
  - Interesting textures harder to re-use since noticeable

Lindeman & Quirk (& Claypool) - WPI Dept. of Computer Science

84

Based on Chapter 3, Creating the Art of the Game, by Matthew Omernick

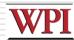

### Resolution

- ■Analogy:
  - Smiley face with 15 rocks
    - □Hard to make out
  - Smiley face with 30 rocks
    □Looks Better
  - Smiley face with sand

    □Looks great
- □So, always use high resolution for textures? Not necessarily. Takes more video memory.

Lindeman & Quirk (& Claypool) - WPI Dept. of Computer Science 85

Based on Chapter 3, Creating the Art of the Game, by Matthew Omernick

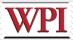

### Where To Use Pixels?

- □ Think about
  - Physical size actual size of object relative to character
  - Distance how far away and how close can character get to it
- □ Consider: room with box, window, clock □ Each has a different resolution texture applied to it
  - Box not much (on floor and can't crawl) 128x128
  - Wall more since big (but still uninteresting) 512x512
  - Clock small and high, but numbers so 64x64
  - Window has picture of lighthouse but far so 32x32

Lindeman & Quirk (& Claypool) - WPI Dept. of Computer Science 86

Based on Chapter 3, Creating the Art of the Game, by Matthew Omernick

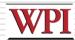

### Color Depth

- ☐ How many bits to use to color each pixel
  - Ex: 16 colors (4-bit) lot less memory than 65,536 colors (16-bit)
  - Recommendation, try low and see if holds
- □ Sometimes low-bit gives "washed out" look that can be desired
- ☐ In fact, T.V. and real-world have lower color depth than most computer monitors
  - Try for yourself
  - Vibrant on computer may not be realistic
  - Worse, if port to T.V. reds bleed together

Lindeman & Quirk (& Claypool) - WPI Dept. of Computer Science 87

Based on Chapter 3, Creating the Art of the Game, by Matthew Omernick

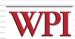

### **Sprites**

- □ Graphic objects that can move separately from background
- Often animated
- □Topics:
  - Grid Squares
  - Primitives

Lindeman & Quirk (& Claypool) - WPI Dept. of Computer Science

88

Based on Chapter 9, Designing Arcade Computer Game Graphics, by Ari Feldman

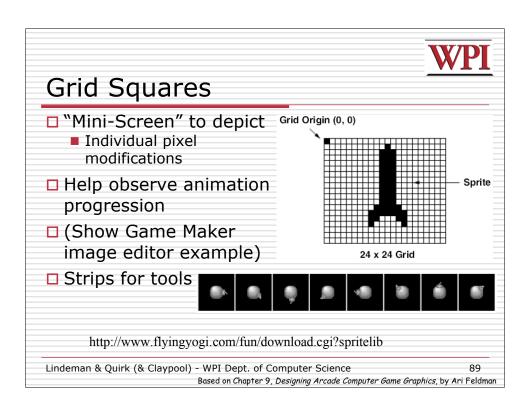